# 経済学部での情報基盤の整備

## 羽石寛志 安田伸一

#### 経済学部

## hhiro@cc.saga-u.ac.jp

### yasudas@cc.saga-u.ac.jp

#### 1. 2006 年度からの情報基盤整備事業

経済学部では 2006 年度から学部の情報基盤を大きく変える整備を行った。主なものは次の二 点である。

- シンクライアントシステムによる学生用パソコンの設置(2006年度[、図](#page-0-0) 1)
- 研究室でのネットワークの利用認証の開始(2007年度)

ここでは、二つの情報基盤の変更の意図や仕様策定、作業の経過を報告する。

## 2. シンクライアントシステムによる学生用パソコンの設置

#### 2.1 2006 年の整備以前の経済学部学生用パソコン設置状況と問題点

2006 年のシンクライアント PC 設置以前の経済学部の学生用パソコンの設置状況は、情報演習 室に 19 台(現第 1 情報演習室)と就職情報室に 6 台(現第 2 情報演習室)と大学院生への貸し出し ノートパソコン 20 台であった。情報演習室は主にゼミ等の講義に利用されており、学生が自由に利 用できる状況ではなかった。また、就職情報室は古いパソコンが多くまた設置台数が少なく学生が

<span id="page-0-0"></span>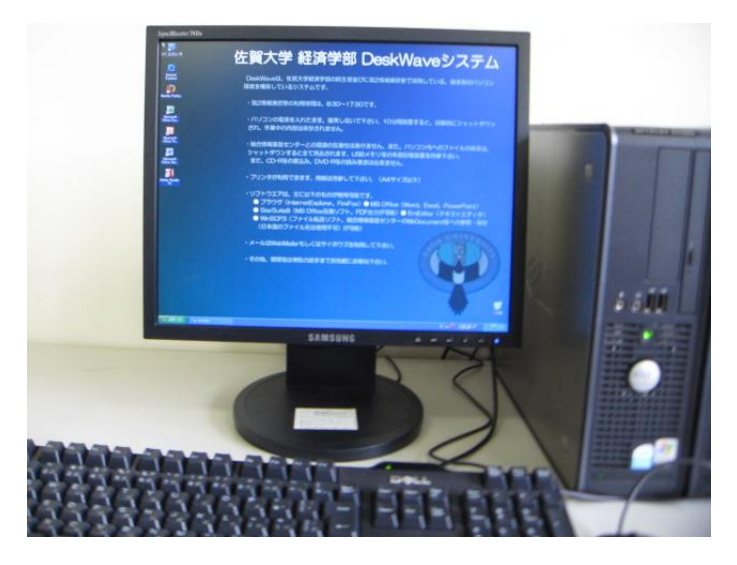

図 1 シンクライアントの起動画面

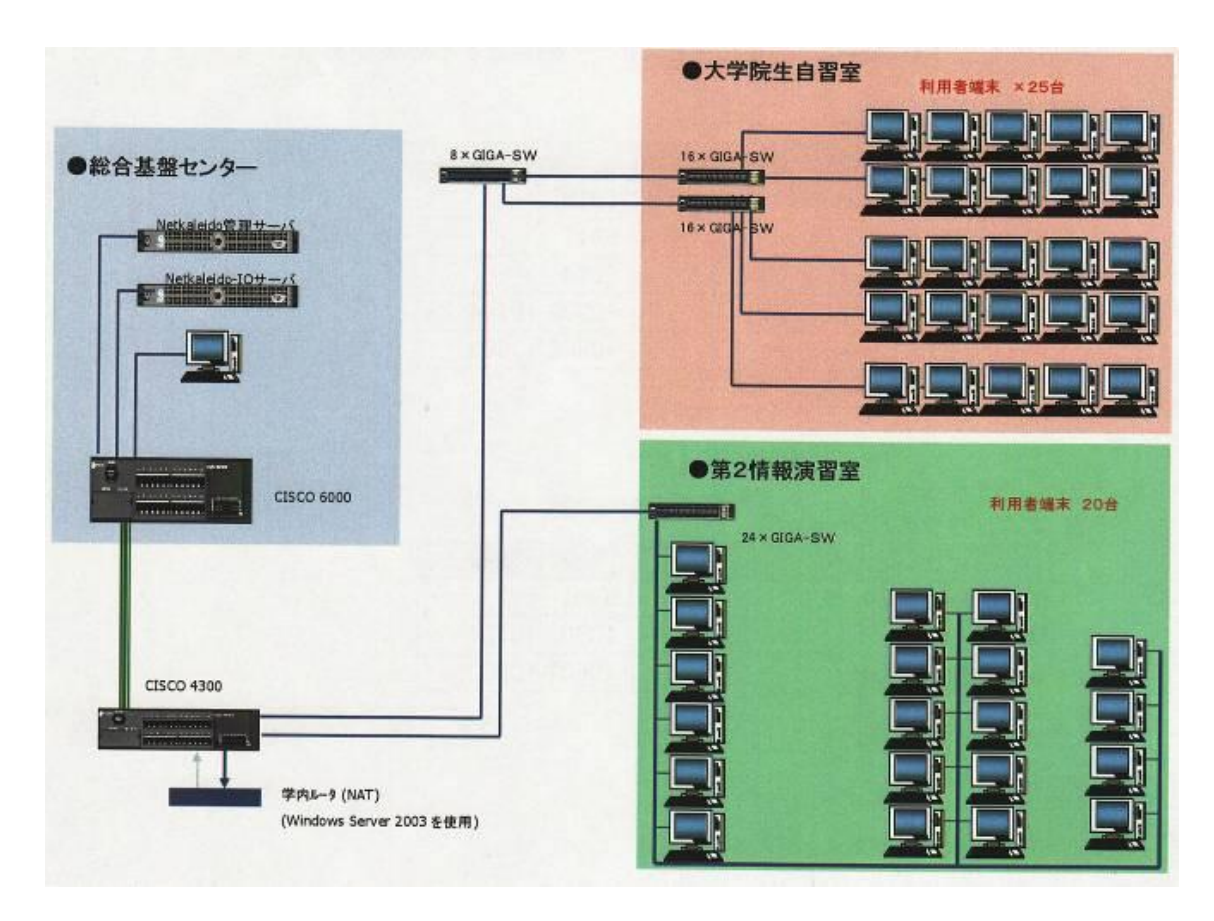

図 2 シンクライアントシステムの構成

<span id="page-1-0"></span>なかなか利用できる状況ではなかった。院生貸し出しノートパソコンは 2 年に一度回収しメンテナン ス後、新入生に貸し出しをしており,メンテナンスと引き渡し回収にも時間がかかり院生や担当教員 に負担がかかっていた。

シンクライアントシステム設置以前の問題点は以下のとおりである。

- 演習室 PC の増加要請
- 院生用 PC のメンテナンスの煩雑化(台数と機種の増加)
- ウィルス定義や Windows Update の煩雑化(演習室 2 室(30 台))

#### 2.2 問題点改善のためのシンクライアントシステム導入

上記問題点の改善のため総合情報基盤センターの演習室のシンクライアントシステム導入を検 討した。これは、センターシステムの安定稼動の実績があり、メンテナンスの省力化が図れることか らである。そこで、センターシステムの演習室分室を考慮したが、センターシステムでは通常水曜日 にメンテナンス時間があり大学院生の利用を 24 時間稼動と考えていたため別系統を選択すること とした。

経済学部での新システム導入は5年のリース契約として、サーバ2台(総合情報基盤センター設 置)とクライアント PC45 台(大学院生室設置 25 台と第 2 情報演習室設置 20 台)のシンクライアント システムとした[\(図](#page-1-0) 2)。

仕様は以下のとおりである。

- センターの認証システムの利用
- $\bullet$  Microsoft Office
- Star Suite
- Symantec AntiVirus
- その他ソフト(adobe reader・ftp・telnet)
- 個別設定やデータの保存はしない(データの保存領域なし、データバックアップなし)
- 24 時間 365 日運用(院生の利用のため、ただし月曜日早朝にメンテナンス)

導入するに当たって、サーバの設置場所を空調などの環境を考え総合情報基盤センターにしセ ンターと経済学部は既存のネットワークを利用することとした。

また、センターシステムの個人ファイル領域の利用を計画したが、現行リソースの制約から断念し た。

#### 2.3 シンクライアントシステムの運用

シンクライアントシステムの運用にあたり、個人データが保存されないことを周知しデータの保存 は USB メモリまたはオンラインストレージの利用を促した。

ログイン済み PC の利用を防止するために、各クライアント PC は操作がない場合 10 分でメッセ ージを出して電源断を自動で行う設定とした。

院生室での利用状況を考慮し無停止運用を検討したが Windows Update やウィルス定義ファイ ルの更新を個別クライアント PC に保存領域を持たない設定では負荷が高いため短時間のメンテ ナンスを毎月曜日早朝に行っている。メンテナンスは以下のとおりである。

- 1. 金曜日に管理者が手動にて管理用 PC の更新を行う(Windows Update など)
- 2. 月曜日にクライアント PC イメージファイルの更新の自動実行

|                  |            | 型式                              | 個数 |
|------------------|------------|---------------------------------|----|
|                  | 本体         | DELL PowerEdge 850 SATA         |    |
|                  | CPU/Memory | Intel®Pentium®D940(3.20GHz)/1GB |    |
| メインサーバ・<br>サブサーバ | <b>HDD</b> | 160GB x 2 (RAID1)               | 2  |
|                  | 光学ドライブ     | $CD$ -ROM                       |    |
|                  | 本体         | DELL OptiPlex GX520 SF          |    |
| クライアント・          | CPU/Memory | Intel®Celeron®D336(2.8GHz)/1GB  |    |
| 管理用 PC           | 光学ドライブ     | $CD$ -ROM                       | 46 |
|                  | ディスプレイ     | SAMSUNG SyncMaster740N(BK)      |    |

表 1 シンクライアントシステムの構成

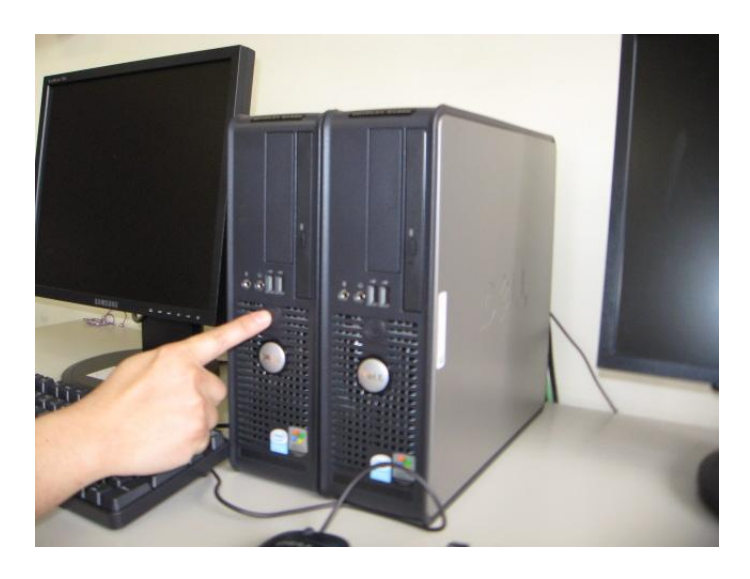

図 3 設置位置の変更

#### <span id="page-3-0"></span>2.4 シンクライアントシステム導入以後の状況

新システムの導入によって、当初の問題点であったクライアント PC 数の増加とメンテナンスの大 幅省力化が図られた。

当初クライアント PC 本体をディスプレイに向かって右側に設置していたが、自席の電源を入れよ うとして隣席の電源を切る事故が数件起こった。現在はクライアント PC [を図](#page-3-0) 3のように設置すること とした。

#### 3. 研究室でのネットワークの利用認証

#### 3.1 2007 年の整備以前のネットワーク利用の運用状況と問題点

2007 年の整備以前は次のような方針で研究室のネットワークを運用していた。

- 研究用ネットワークに接続されるコンピュータは、DHCP によって IP アドレスを受け取る。
- 教室以外に、研究室でも学内端末用ネットワークへ無線で接続できる。

研究用ネットワークでの DHCP を利用する目的は、ネットワーク接続用の設定の自動配布である。 経済学部ネットワークで自動配布した設定は、IP アドレスのほかに、サブネット・マスク、デフォルト・ ゲートウェイ、DNS サーバの IP アドレス、DNS ドメイン名、WINS サーバの IP アドレス、 Microsoft ネットワークのノードタイプの 7 つである。

DHCP を IP アドレスの自動配布として使用すると、意図しない端末が容易に研究用ネットワーク へ接続できる。このため、経済学部のDHCPでは、すべてのIPアドレスにMACアドレスを割り振り、 登録された端末にのみ IP アドレスを割り当てるように運用した。DHCP を利用しても IP アドレスが端 末に対して固定されているので、障害発生時の端末特定が容易という利点もあった。

また、経済学部では、研究室で小規模なゼミ(演習)を実施することが多い。研究棟の通路に学 内端末用ネットワーク(旧・教育用ネットワーク)の無線局を整備し、ゼミなどの学生がネットワークに アクセスできるようにした。

このような運用で問題となったのは、DHCP への登録が行なわれないと研究用のパソコンを利用 できないことである。新規のパソコンを設置する場合、ネットワークへの接続を DHCP への登録まで 待ってもらって運用し、おおむね順調に運用されてきたが、まれに次のような事例が見られた。

- 1. 従来機の DHCP 配布の設定を直接入力し、アドレス衝突を起こしてから、DHCP を利用 する設定に変更した。
- 2. DNS サーバのログに、IP アドレスの直接指定により持ち主不明の端末が研究用ネットワ ークに接続された記録があった。

また、一時的に持ち込まれる端末は学内端末用ネットワークに接続して利用することを想定した が、研究室によっては通路に設置した無線局が室内で利用できず、使い勝手のいいものとは言え なかった。

#### 3.2 端末接続方法の変更

3.1 の問題を解決する新しい接続方法を検討する際の条件は、次のように整理された。

- 1. 申請なしに研究室のネットワークに端末を接続できること
- 2. 不正な端末の接続を防ぐこと
- 3. 障害発生時に IP アドレスから設置場所、または設置者がわかること
- 4. WINS サーバの IP アドレスや Microsoft ネットワークのノードタイプの指定は廃止してもよ い。

1と2を同時に満足する方法として、ネットワークの利用者を認証する方法を採用した。

厳密には条件2を満足できず、ネットワーク経由のウィルス感染や同一ドメイン内の盗聴といった リスクが残る。しかし、このリスクは現状でも同じ程度の危険にさらされており、新たに利用者を特定 することでネットワークの不正利用を追跡できる利点は大きい。

また、条件3の設置場所はわからないが、利用者が特定されれば障害への初期対応のための十 分な情報となる。

経済学部のネットワークに接続される端末を登録する方法に代わり、経済学部のネットワークを 利用する利用者を認証する方法に変更するには、教室に整備されている学内端末用ネットワーク と同じ Opengate 配下のネットワークを研究室に整備すればよい。ネットワークの移行作業は次の手 順で行った。

- 1. 研究用ネットワークに接続された、学外からアクセスされるサーバと固定 IP を必要とする 端末を調べる。
- 2. 研究用ネットワークを残す部屋を決め、サーバ類を移す。
- 3. 固定 IP 用のアドレスを確保した Opengate サーバを稼動し、研究室の LAN ポートの接続 先を研究用ネットワークから学内端末用ネットワークに変更する。
- 4. 固定した IP アドレスを使用する端末(プリンタ1台)の設定を変更する。

3.3 ネットワーク変更後の対応など

Opengate による認証つきネットワークに変更されると、ネットワークの機能を利用するためには、

事前にかならずブラウザでネットワーク利用許可画面を表示しなくてはならない。たとえば、メール だけを使う場合であってもブラウザを開く必要がある。

ネットワークの不正利用の防止という点で、使い勝手の悪化を容認していただいた経済学部のス タッフに感謝いたします。

技術的な問題としては、「ネットワーク利用許可」ページを意図せずに終了してしまう事例が複数 見られた。

- 1. ポップアップ・ブロックにより、「ネットワーク利用許可」ページが「利用開始」ページに遷移 してしまう。
- 2. メールの URL を開くと、「ネットワーク利用許可」ページがメールの URL のページに遷移 してしまう。

ポップアップ・ブロックによる問題は、Opengate サーバの IP アドレスのポップアップを許可する例 外と指定することで解決する。

メールの URL が「ネットワーク利用許可」ページを上書きする問題は、問題が発生する条件が特 定できていないために、現在のところ具体的な解決方法がない。上書きされた場合には、もう一度、 認証画面を表示してもらっている。

便利な工夫としては、パソコン起動時に Opengate サーバを開くようにしておくことがある。自動的 にブラウザが認証画面を開き、認証が終わったところで、キーボード・ショートカットを使ってホーム ページを表示するようにすれば、認証画面以外の使い勝手はほぼ従来どおりとなる。

IE 7 や Firefox 2 で複数のホームページを指定していた方は、複数の認証画面に直面しなくても すむようになる。

#### 4. まとめ

シンクライアントシステムは当初の目標通りに稼働しメンテナンス作業の大幅な削減が実現でき た。利用者である学生から特に要望苦情もないため良好なクライアント PC の提供ができたと考えら れる。

研究室でのネットワーク利用認証は、日常的な IP アドレス管理不要になり学部スタッフの業務が 削減できた。また、障害発生時の把握される情報が MAC アドレスからネットワーク利用ユーザ名に 変わったことにより対応が容易になった。

一方、PC 起動時にインターネットに接続されていないため Windows Update やウィルス定義ファ イルの更新が自動で行われないことがある。技術的な対応を検討が必要である。